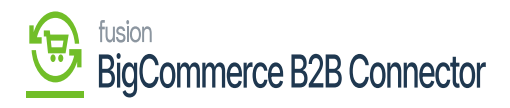

## **Managing B2B Dashboard**  $\pmb{\times}$

At the top left panel, you will be able to view the **[Dashboard]** option. The Dashboard displays the number of companies, Invoices and Quotes.

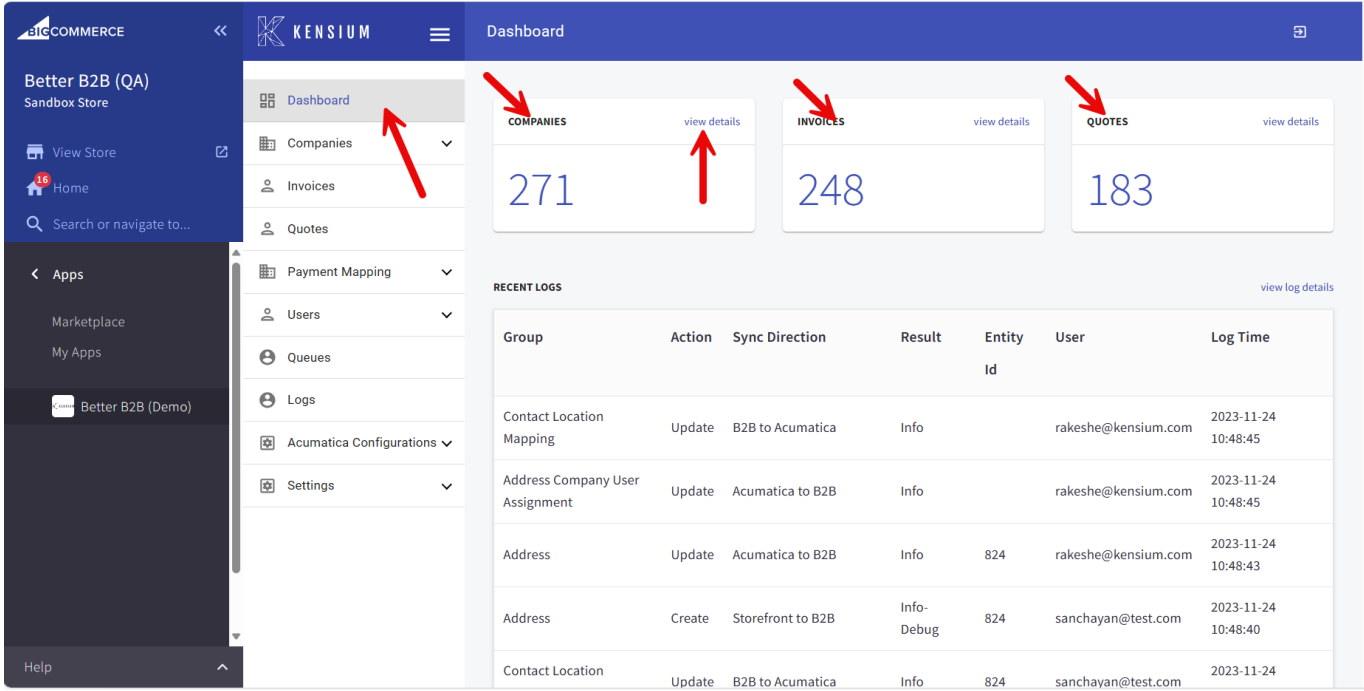

## Dashboard of Better B2B App

All the labels like Companies, Invoices and Quotes come with the [View Details Link]. Upon clicking on the Companies View Link you will be able to view the following options.

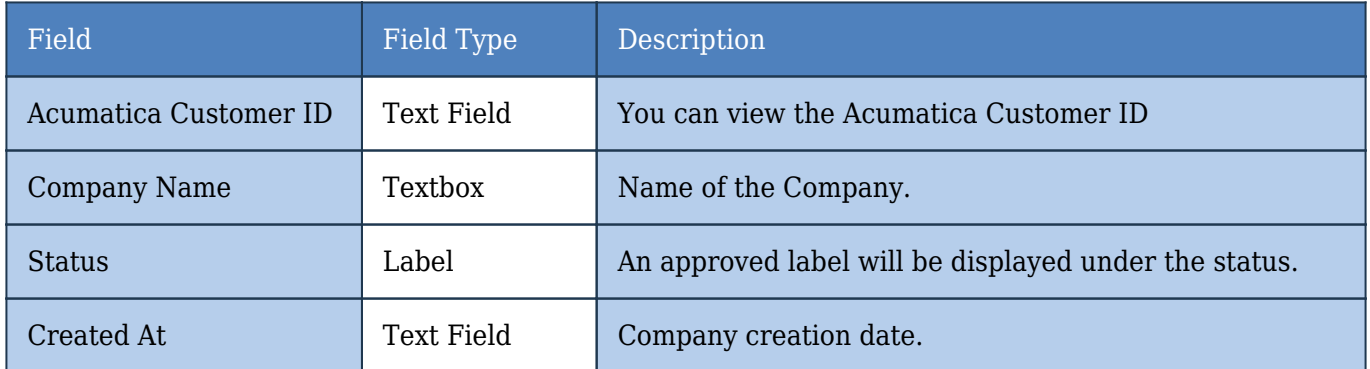

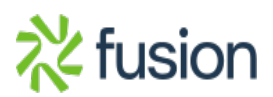

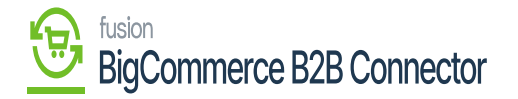

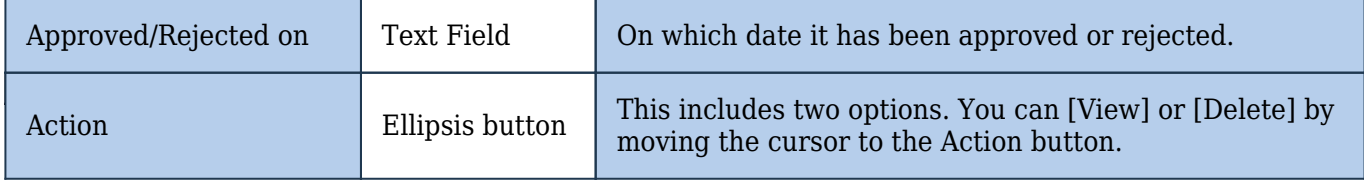

You can search the company from the [Search Box] along with an option to [Add] the company.

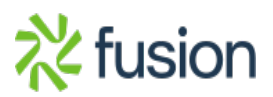